## ACTIVEWORKS

*Product Release Notes for ACTIVEWorks – May 18, 2023*

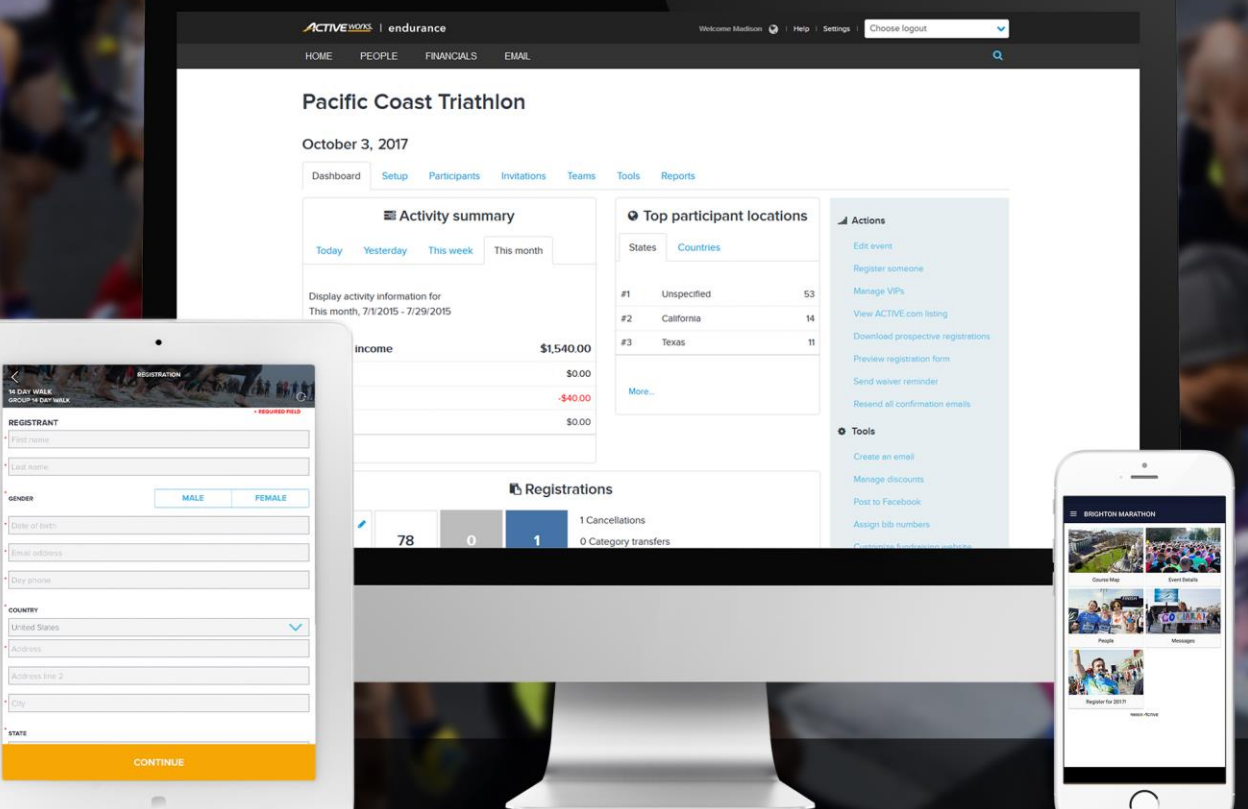

## **Table of Contents**

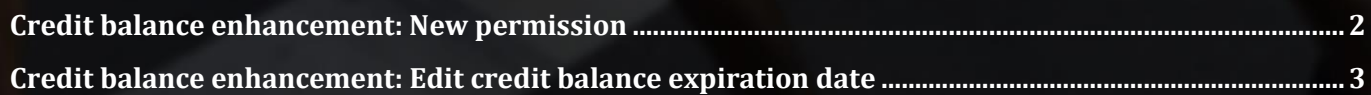

## <span id="page-1-0"></span>**Credit balance enhancement: New permission**

Staff users with the new **Settings** > **Account settings** > **User administration** > **User roles** > **Create custom role** > **Permissions** > **Manage credit balances** permission can view and edit customers' credit balances.

• The **Owner** user role has the **Manage credit balances** permission by default.

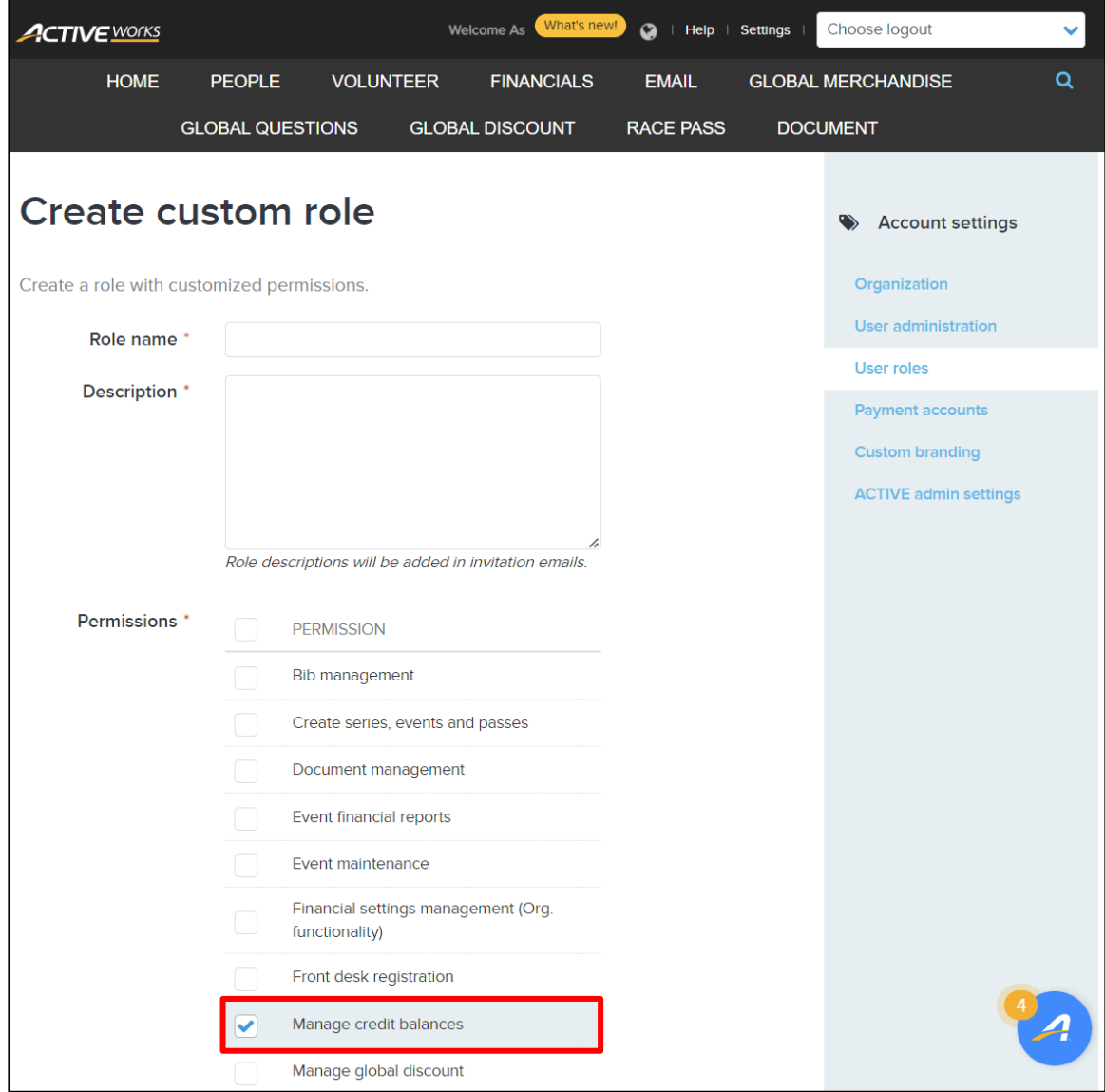

 $\boldsymbol{\mathcal{A}}$ 

## <span id="page-2-0"></span>**Credit balance enhancement: Edit credit balance expiration date**

You can now edit the expiration date of a customer's credit balance by clicking the **PEOPLE** tab > a participant > **CREDIT BALANCES** tab > a currency tab > an account > **EXPIRE ON** column > an expiration date > ■ icon and then select a new expiration date:

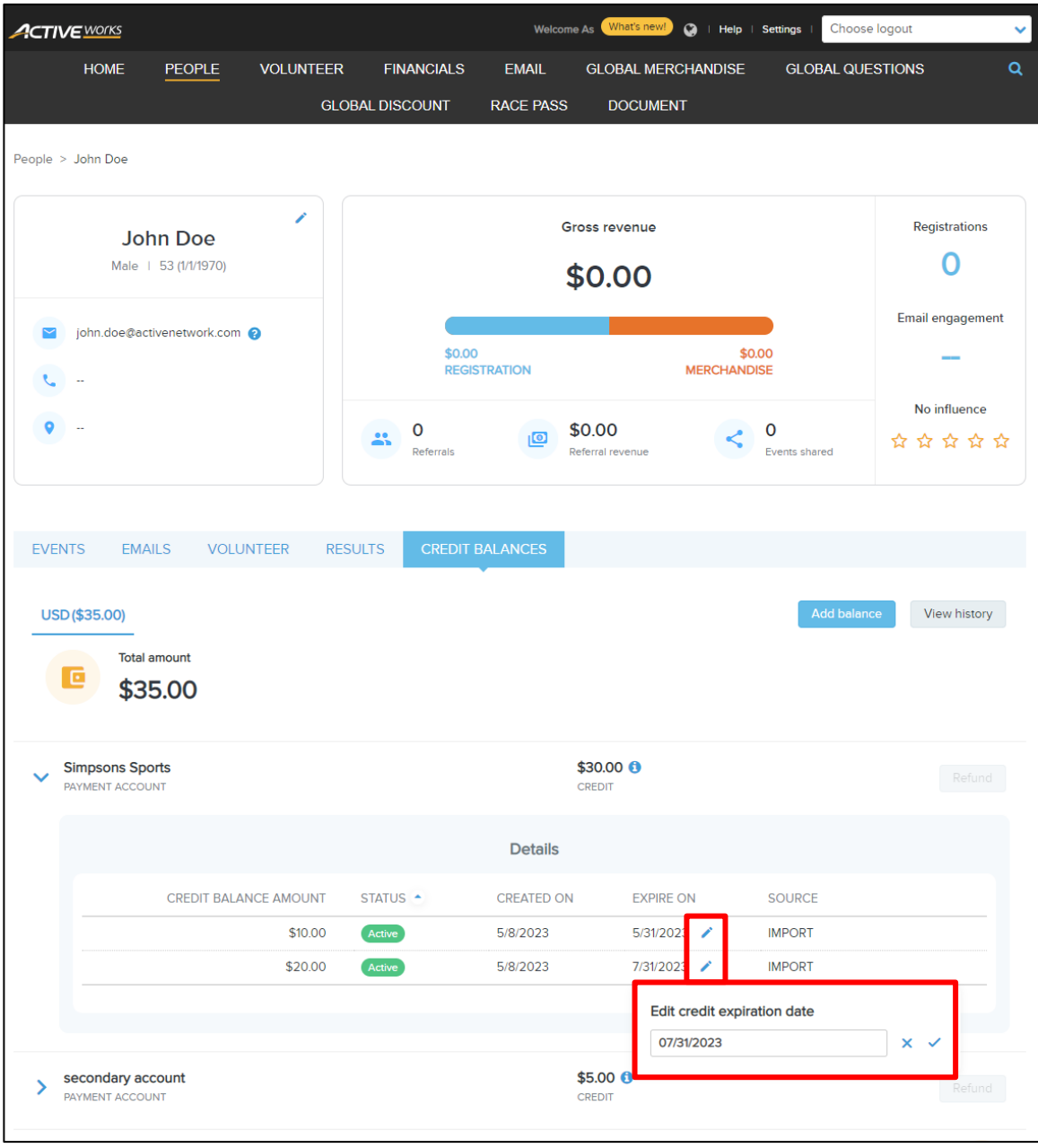